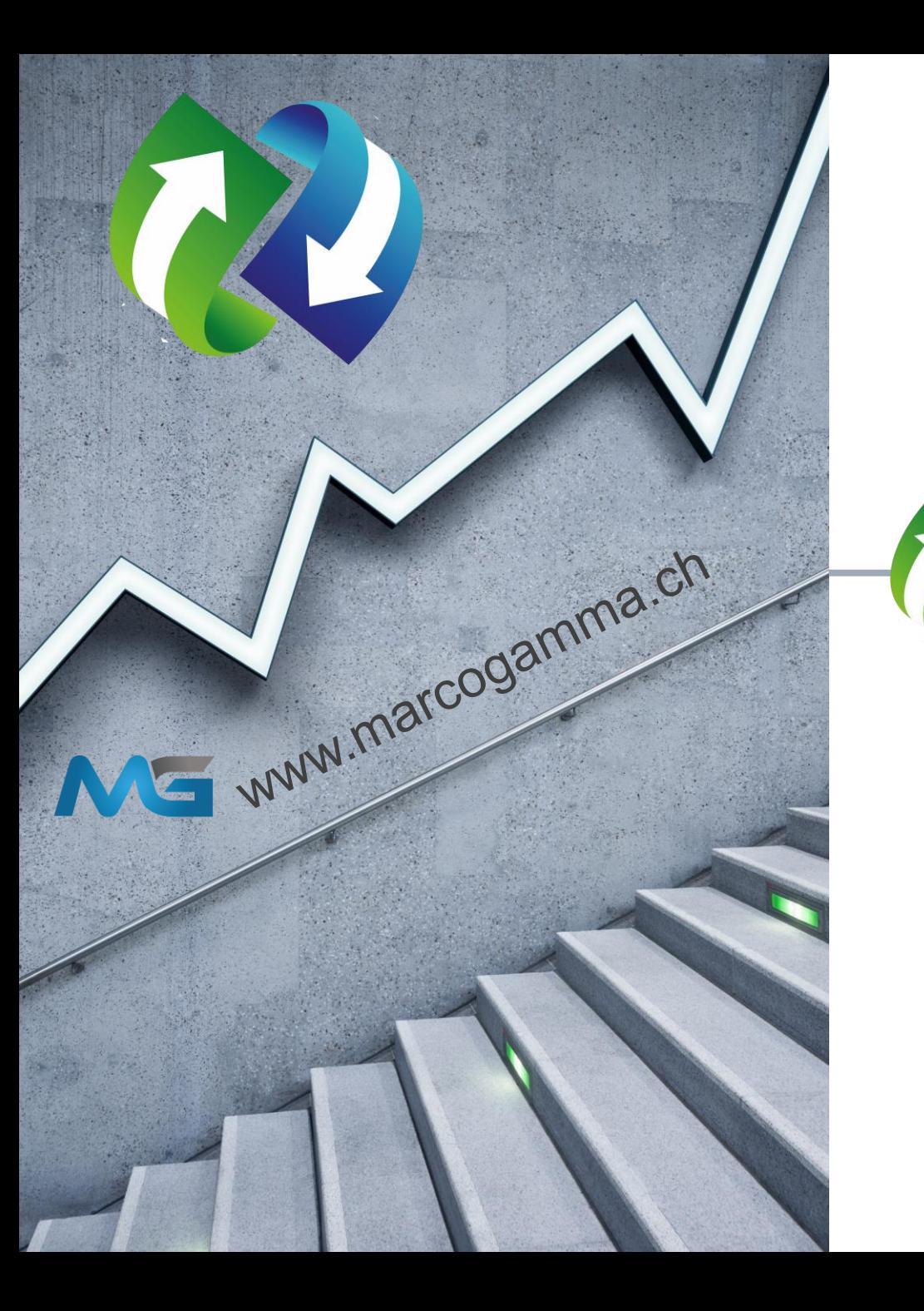

# Umtauschen Zum Beispiel TRX in USDT (TRC20)

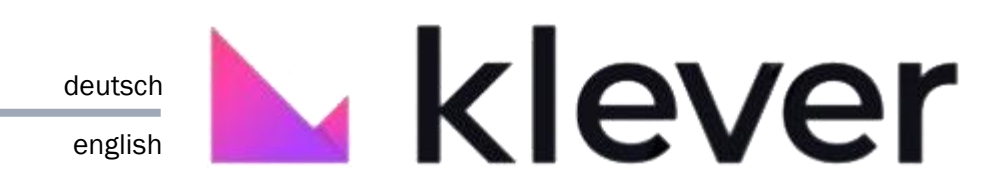

# Exchange (Swap) For example TRX in USDT (TRC20)

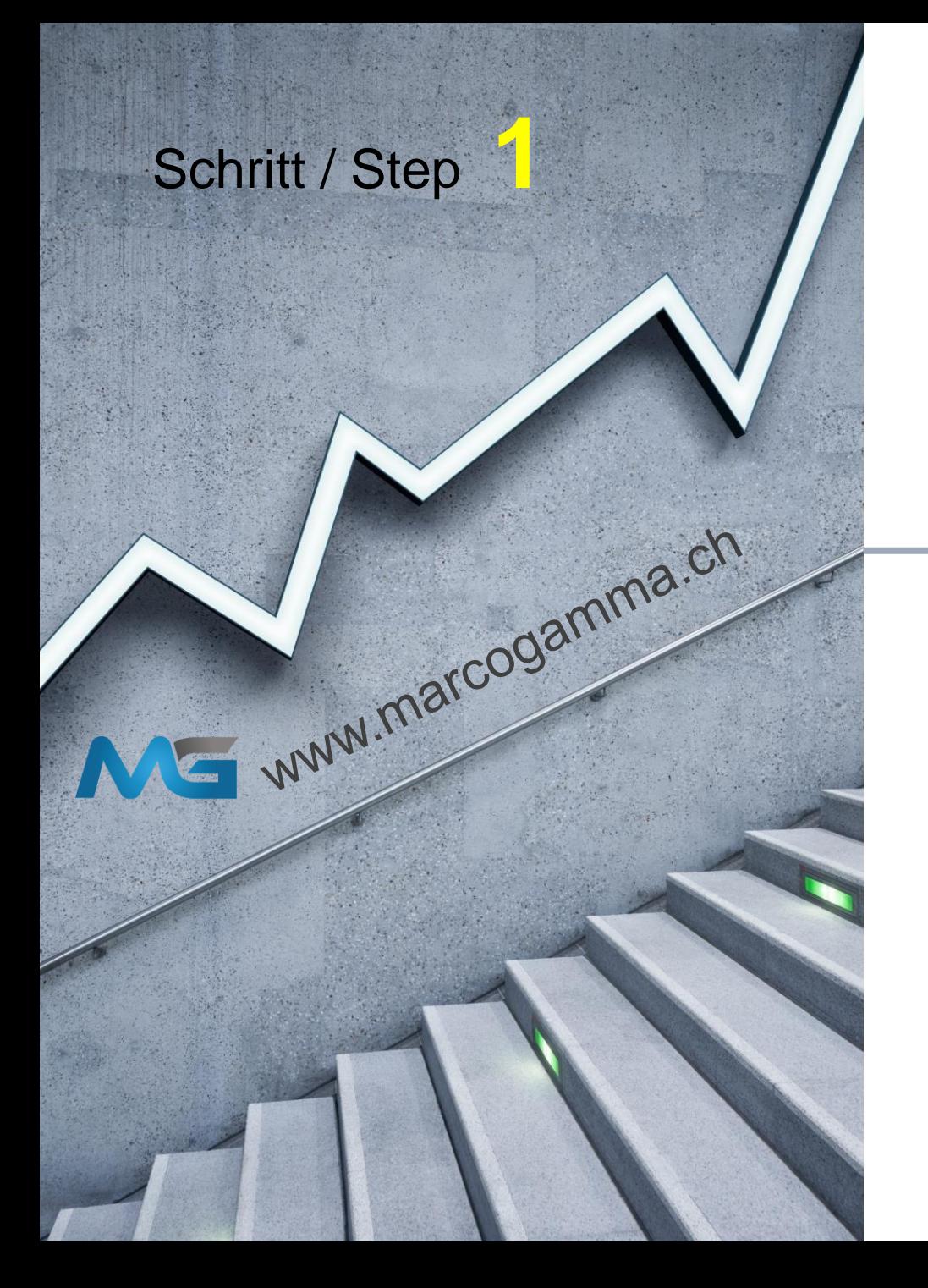

## Anmelden

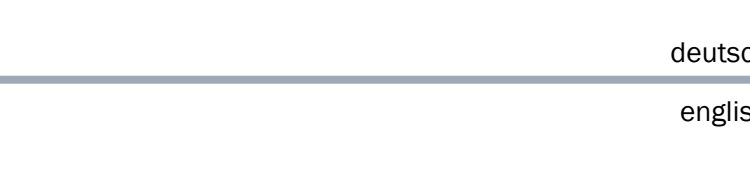

Login

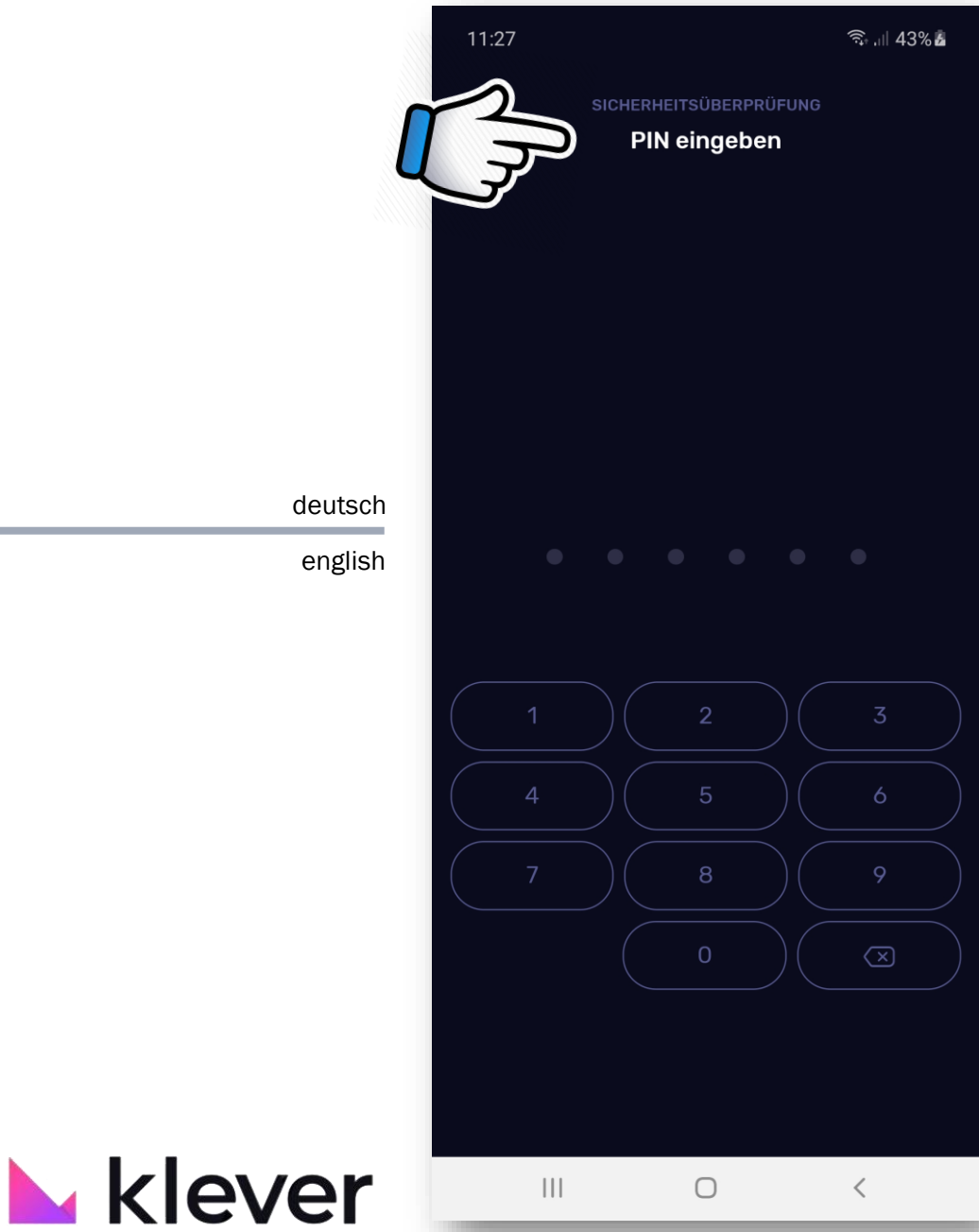

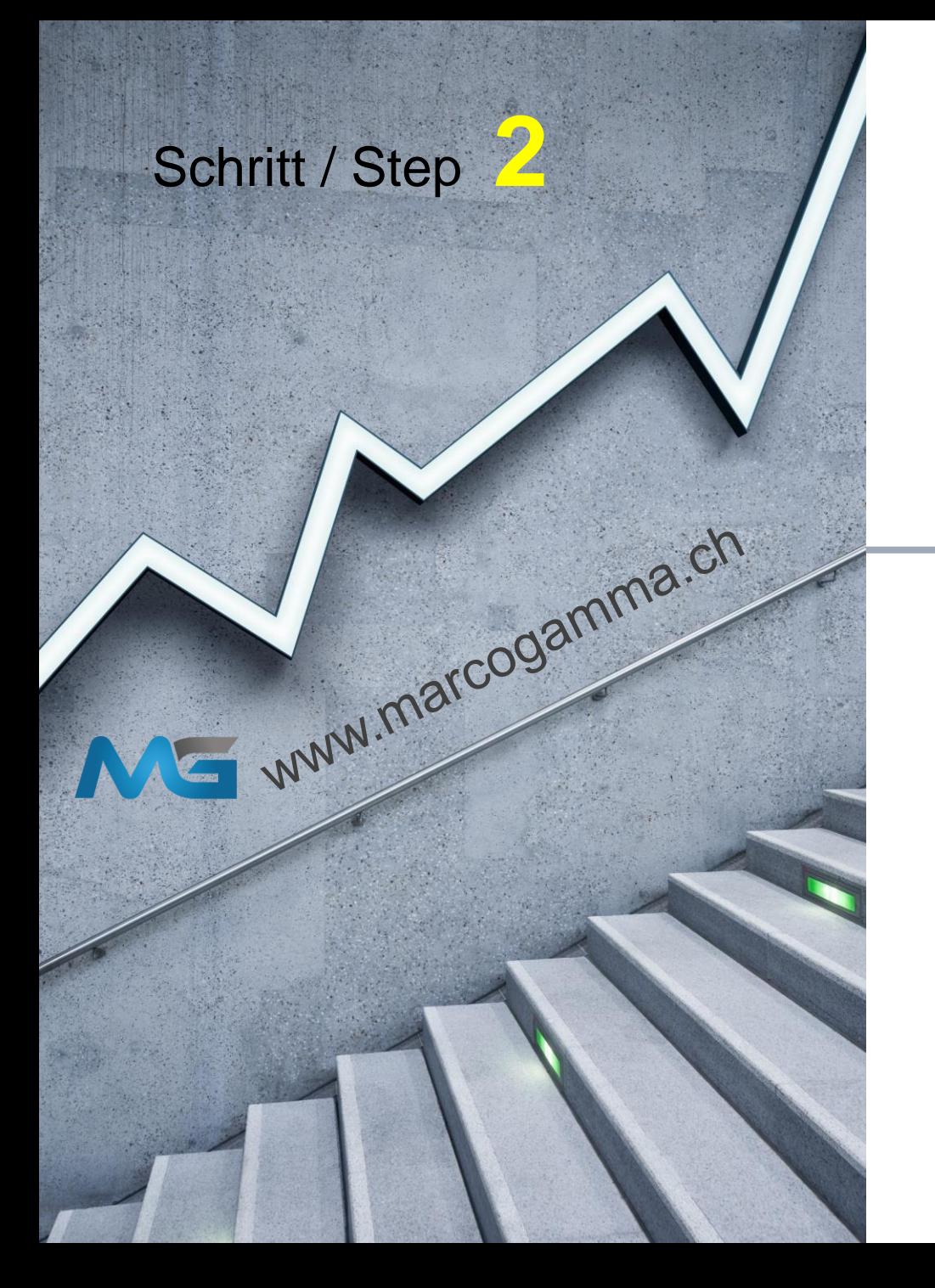

#### <sup>ক</sup>া 74%∎ 15:26 50,000 KLV Giveaway on twitter is live - Follow: @klever\_io **Portfolio**  $\mathbb{Q}$  + Gesamtanzahl 10 Konten / 4 Cryptos CHF 65.01 Hier klicken und öffnen Erhalte bis zu 10% pro Jahr Verfügbare Cryptos mit Klever anlegen deutsch english Coin suchen 喧 츷 1,335.53  $\triangledown$ CHF 0.048681 **TRX**  $+5.5%$  $= 65.01$  CHF 0.00 CHF 55,734.06 **BTC**  $+7.32%$  $= 0.00$  CHF 0.00 Pii  $\bigcirc$ -.--**USDT**  $0.00$ CHF 0.930105  $= 0.00$  CHF  $-0.56%$  $\bigoplus$  $\mathbf{III}$

## Click here and open

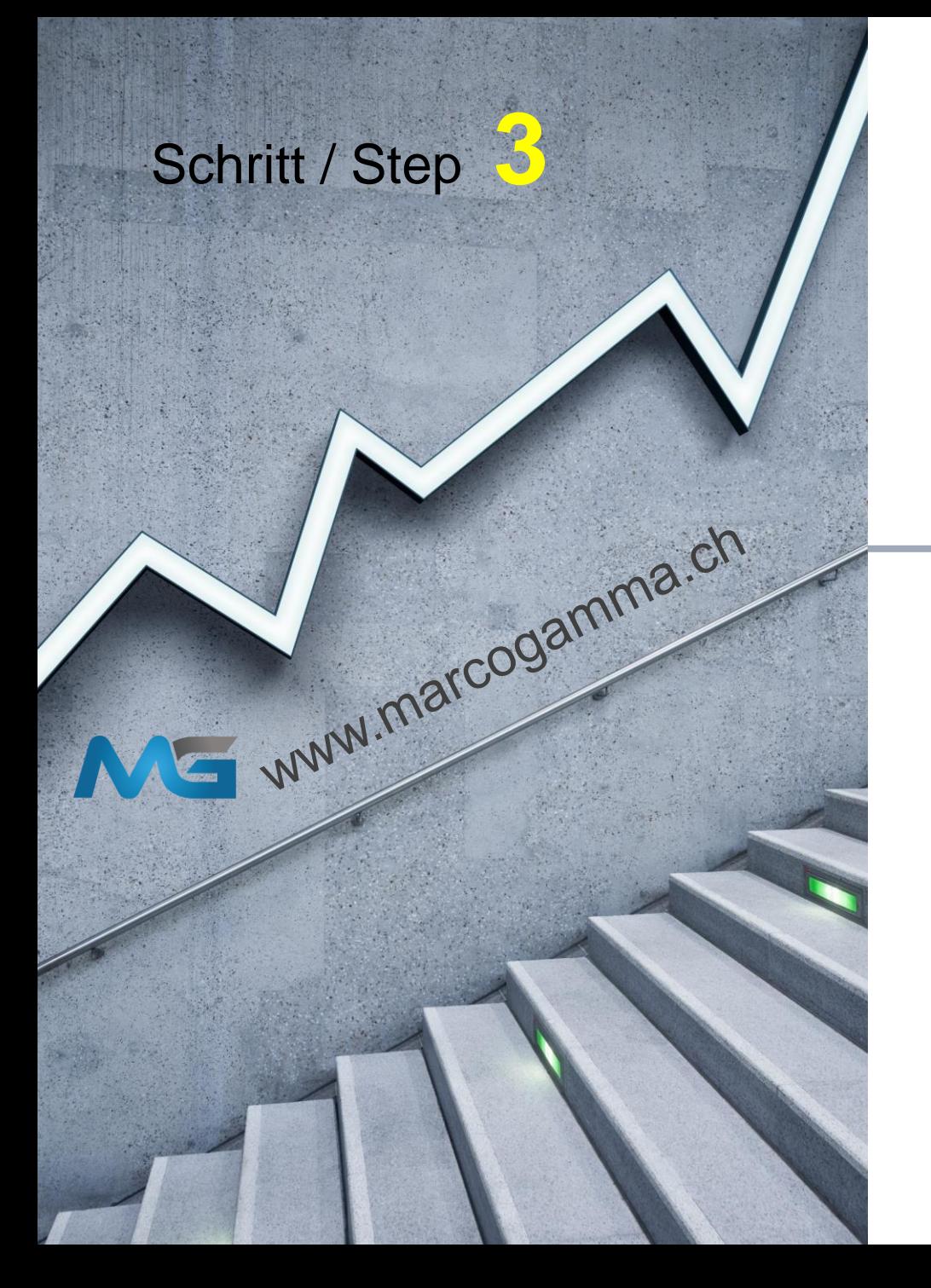

## Ich zahle und auswählen

I pay and choose

deutsch

english

## $11:15$  $\widehat{\mathbb{R}}$  at  $43\%$ **Umtauschen (swap) ICH ZAHLE** Verfügbar OBTC  $\mathbf 0$ **BTC ICH ERHALTE**  $\approx$  0 Eingeben, wie viel getau<br>Minimaler Wert ist 0.0 100% 25% 50% 75% 5 8  $\circlearrowright$  $\Omega$ Weiter  $\bigcirc$ ₲ ري  $\bigoplus$ 囸  $\vert\vert\vert$  $\bigcirc$  $\langle$

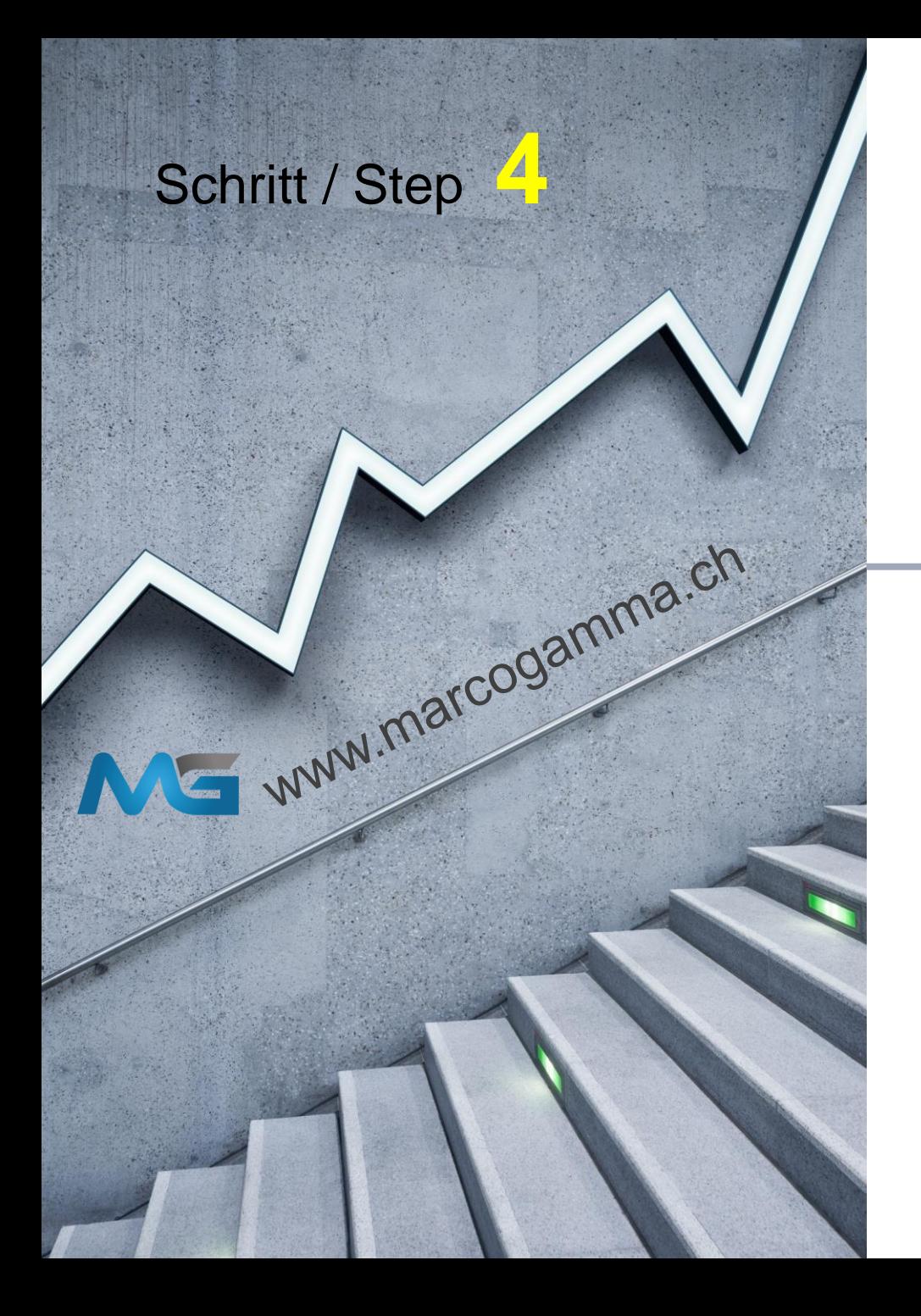

Wähle TRX

Select TRX

#### 15:26  $\widehat{\mathbb{R}}$  and  $74\%$ Token auswählen  $\leftarrow$ Token-Name eingeben ALLE **NPXS** (ERC20)  $\times$ **NPXS USDC**  $\left(\frac{\text{ERC20}}{\text{ERC20}}\right)$  $\circledast$ **USDC** deutsch **TRX**  $\triangledown$ english TRX **DASH** っ DASH **1INCH**  $\mathcal{P}$ **1INCH** YFI (ERC20)  $\mathcal{E}$  $BAT$   $(ERC20)$ Δ **BAT**  $\bigcirc$  $\overline{\text{DGB}}$ DGB  $\vert\vert\vert$  $\bigcirc$  $\langle$

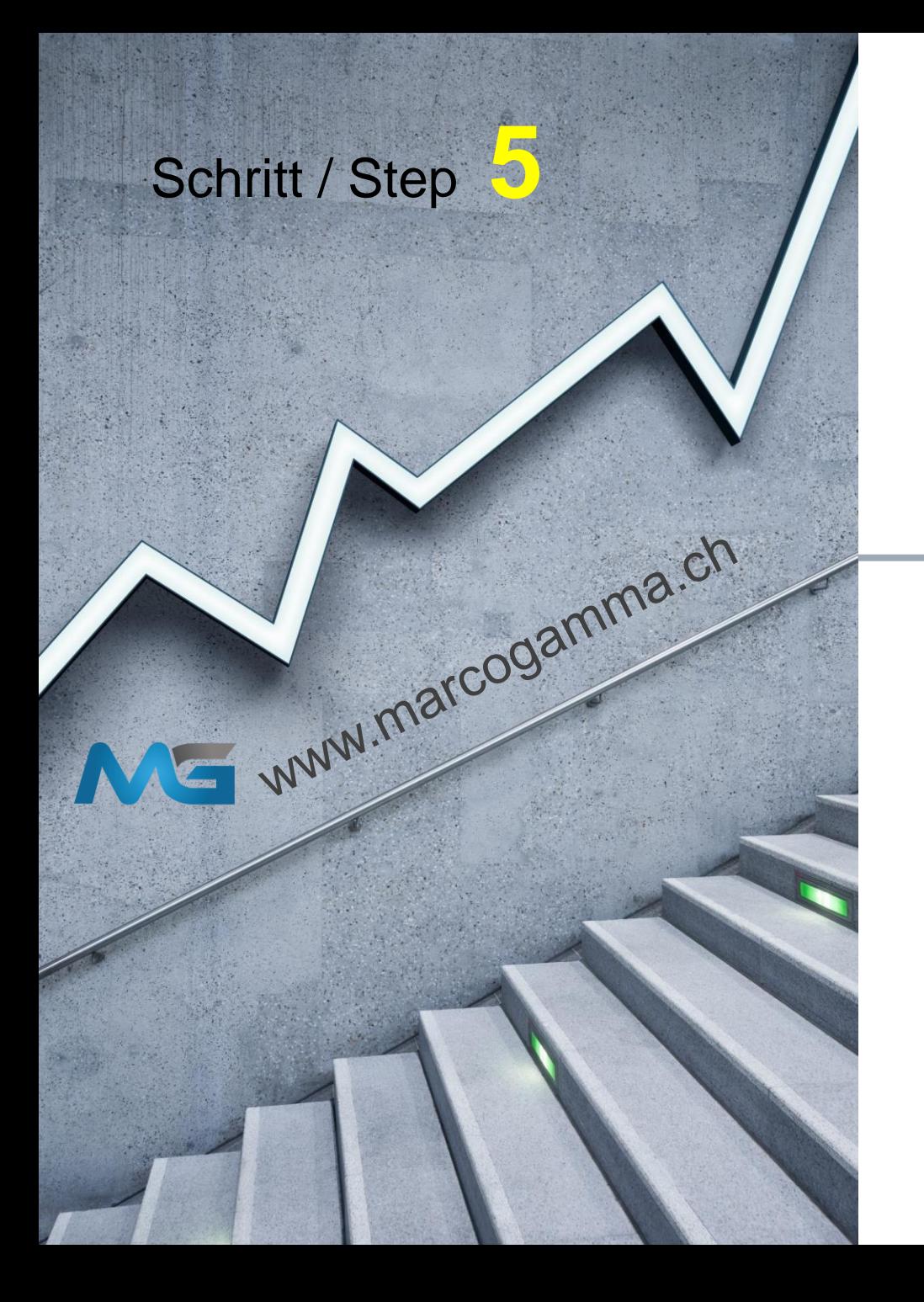

Wohin übertragen

**Transferred to** 

### $13:12$  $\widehat{\mathbb{R}}$  and  $74\%$ **Umtauschen (swap) ICH ZAHLE** Verfügbar 235.561 TRX  $\mathbf 0$ **TRX**  $\bigotimes$ **ICH ERHALTE**  $\overline{D}$ **DASH**  $\approx 0$ Eingeben, wie viel getaus<br>1 Minimaler Wert ist 50% 100% 25% deutsch english 5 8  $\overline{0}$  $\circledcirc$ Weiter  $\bigcirc$  $\mathbb{G}$  $\widehat{\mathcal{L}}$  $\bigoplus$  $\boxed{0}$  $\vert\vert\vert$  $\bigcirc$  $\langle$

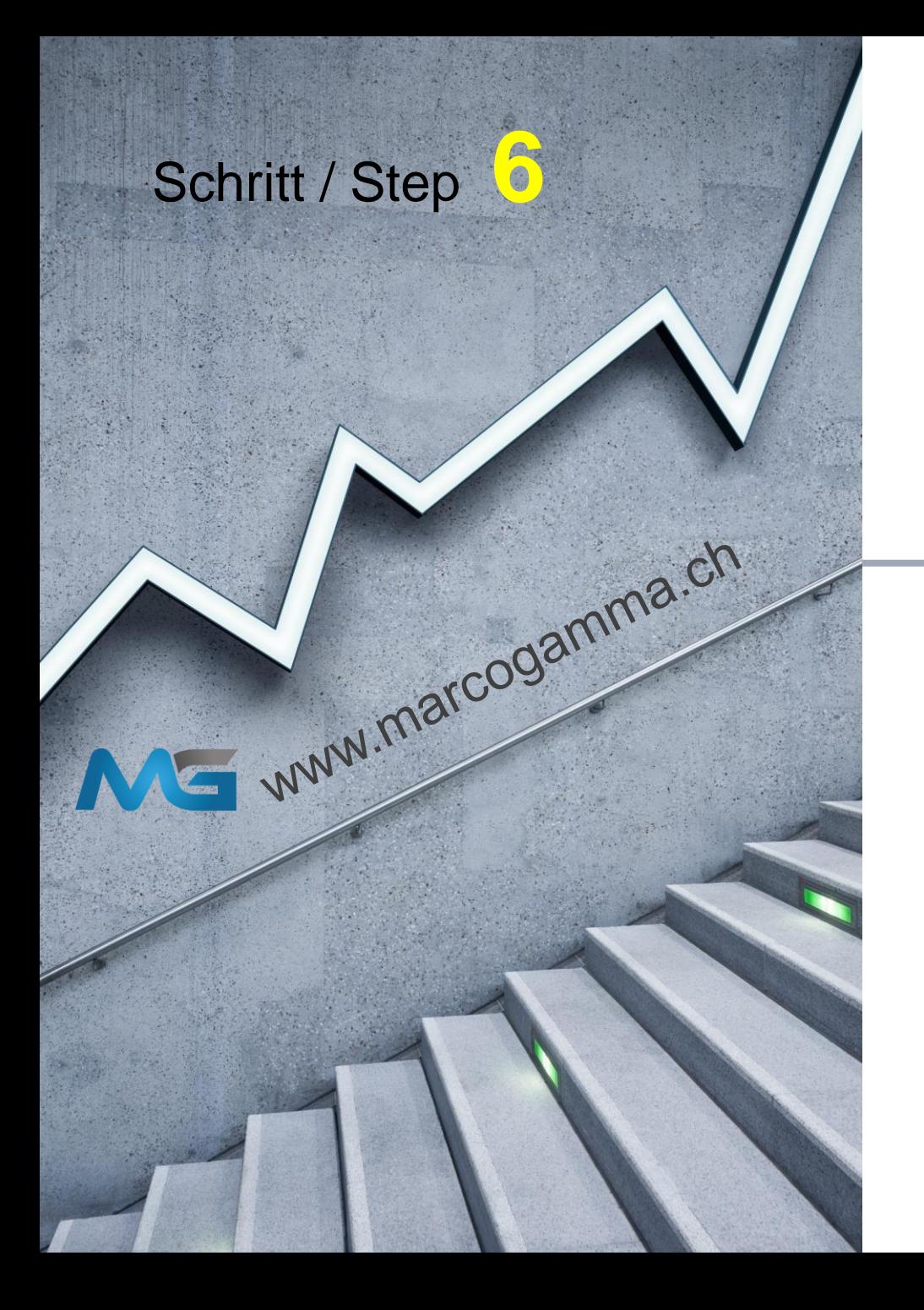

### <sup>ক</sup>া 74%∎ 15:27 Token auswählen <sup>▼</sup>  $\leftarrow$ Token-Name eingeben ALLE **DOGE** DOGE  $LTC$  $\mathbf{L}$  $LTC$ deutsch **USDT**  $(TRC20)$ english **USDT USDT** (ERC20) **USDT DASH** っ DASH YFI (ERC20)  $\mathcal{F}$ YFI  $\circledcirc$  $DGB$ **DGB BTC BTC**  $\vert\vert\vert$  $\bigcirc$  $\langle$

Wähle USDT (TRC20)

Select USDT (TRC20)

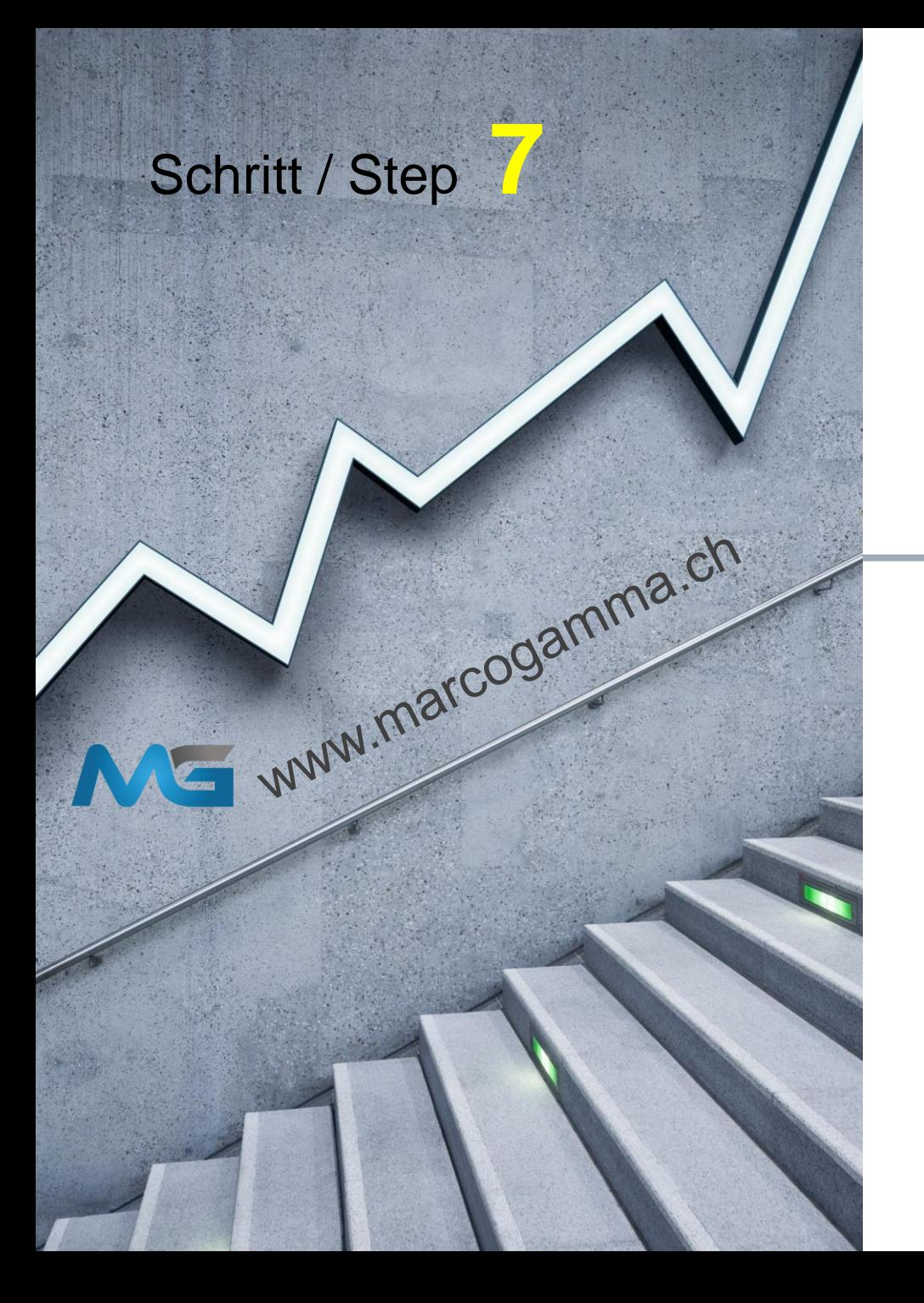

# Betrag in TRX eingeben

deutsch

english

## Enter the amount in TRX

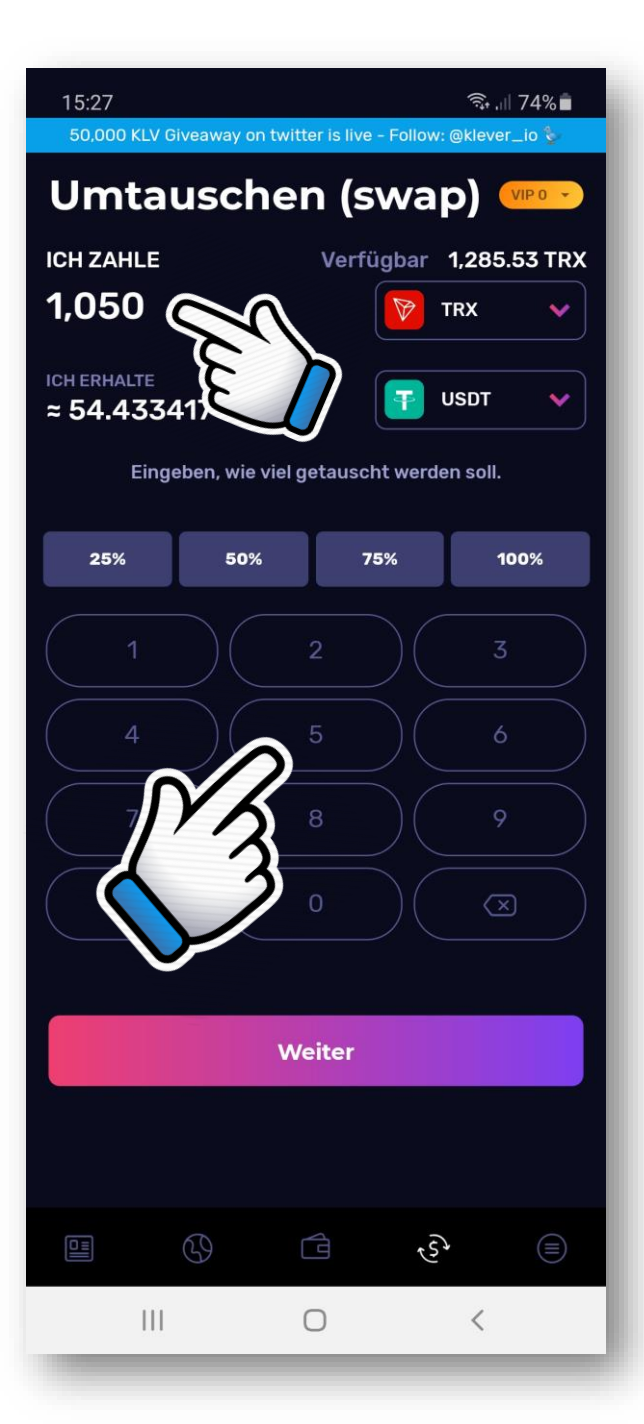

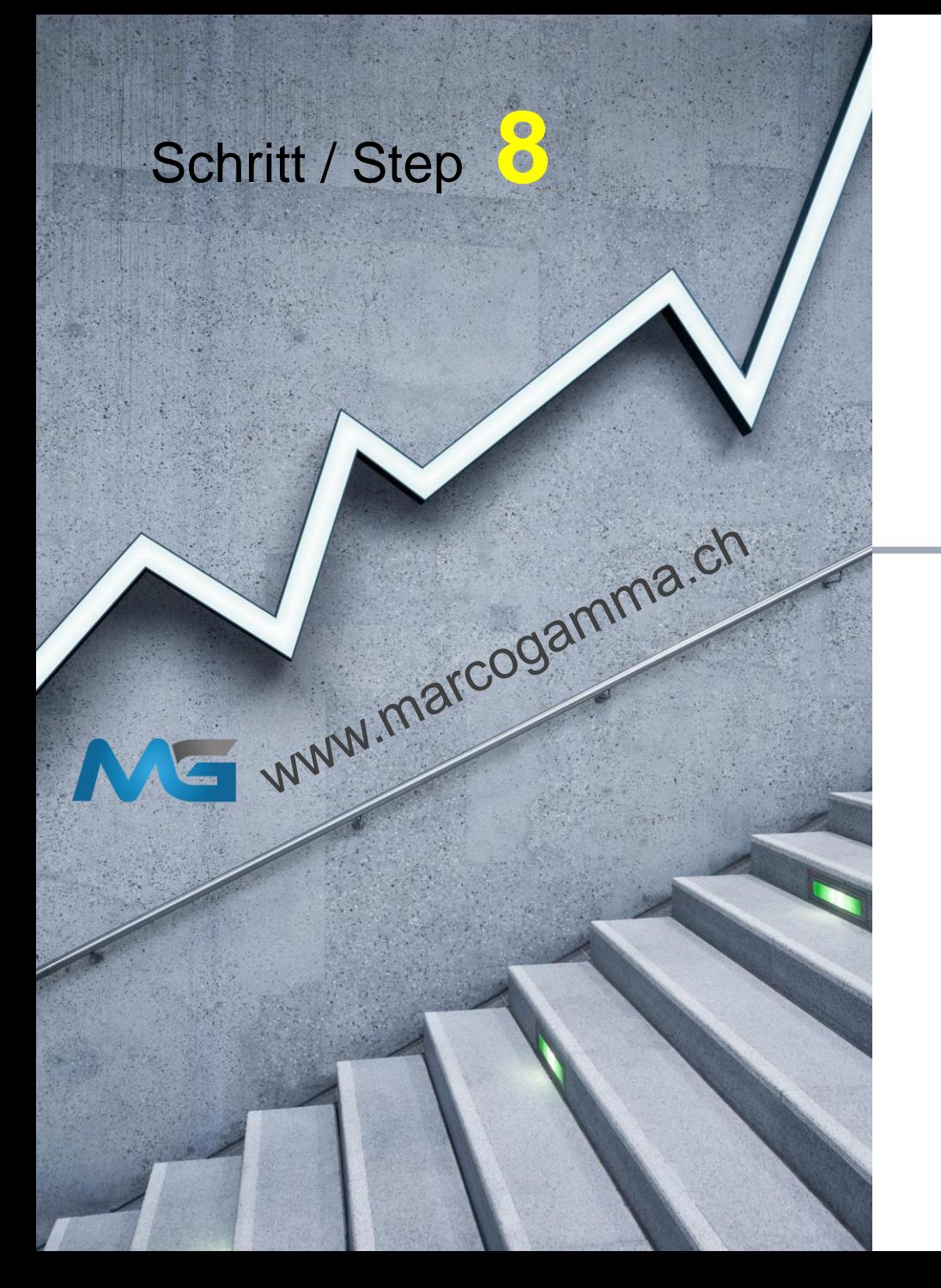

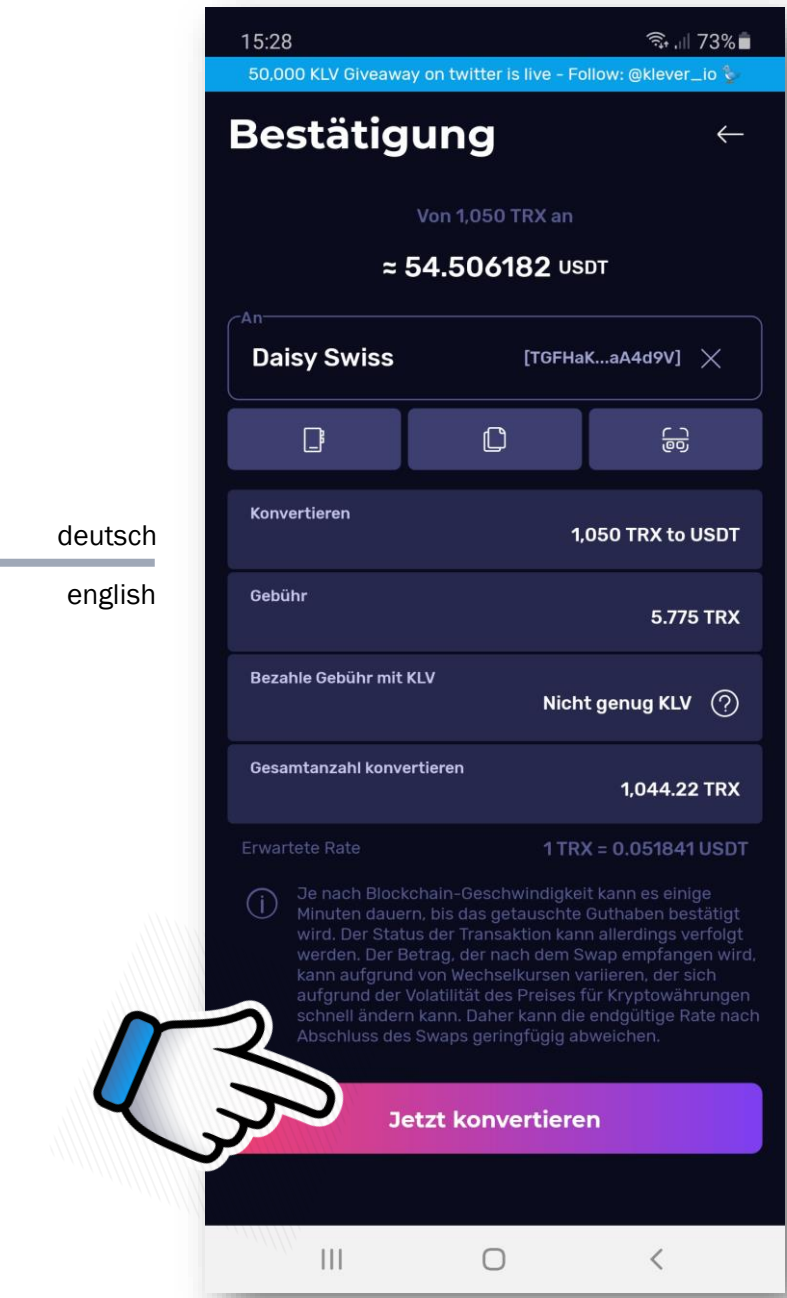

## To confirm and ...

Bestätigen und ...

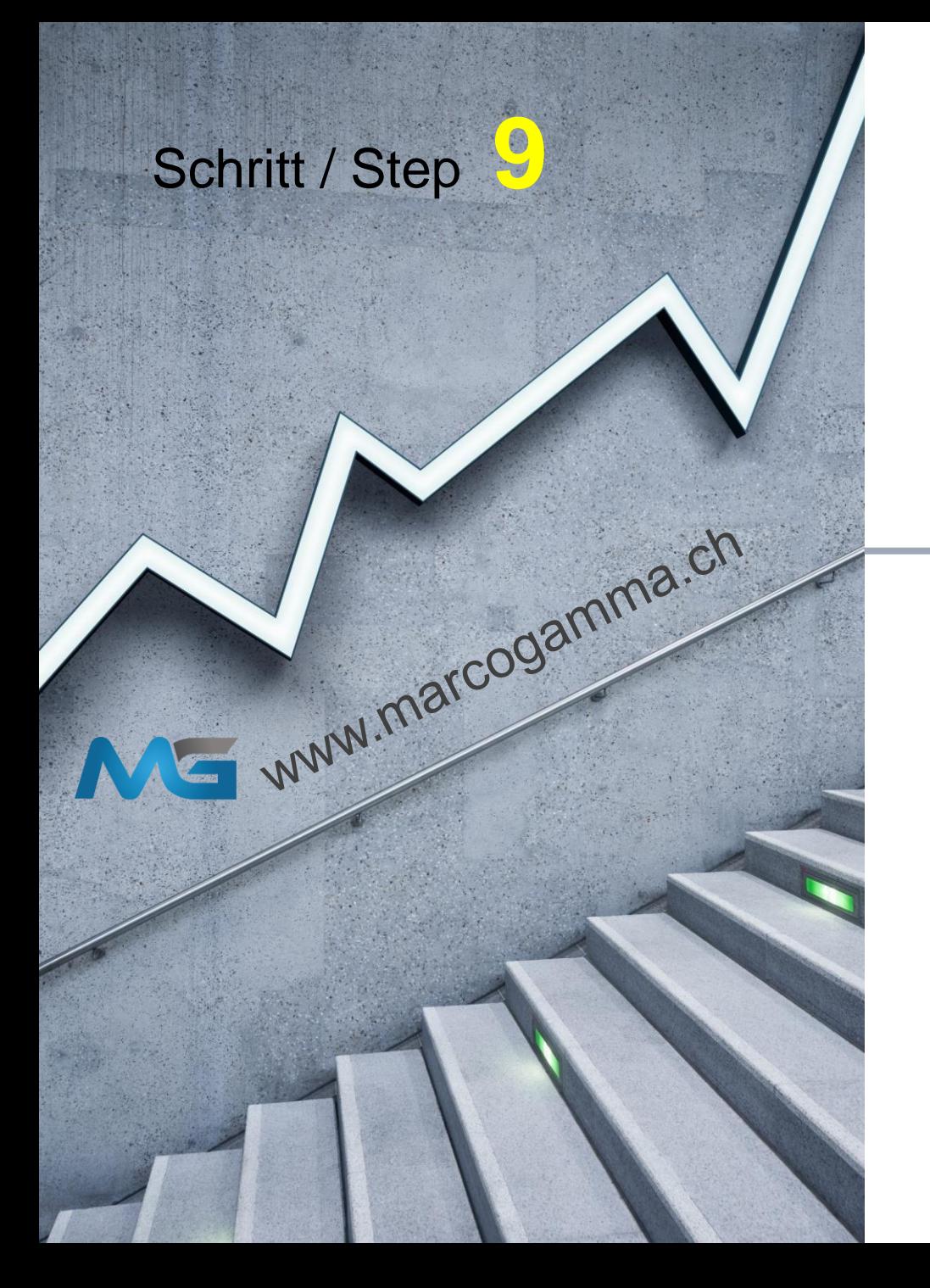

# PIN eingeben

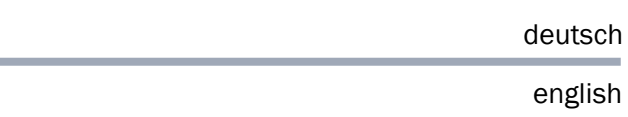

# Enter your PIN

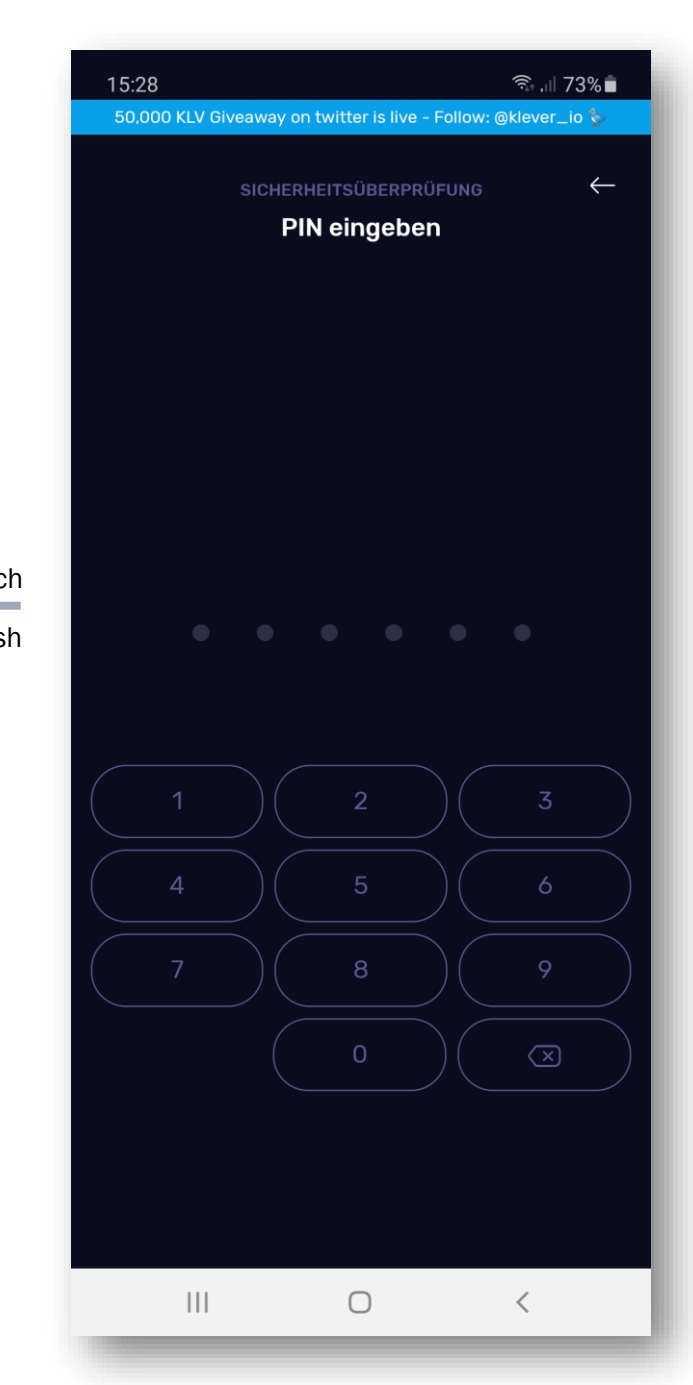

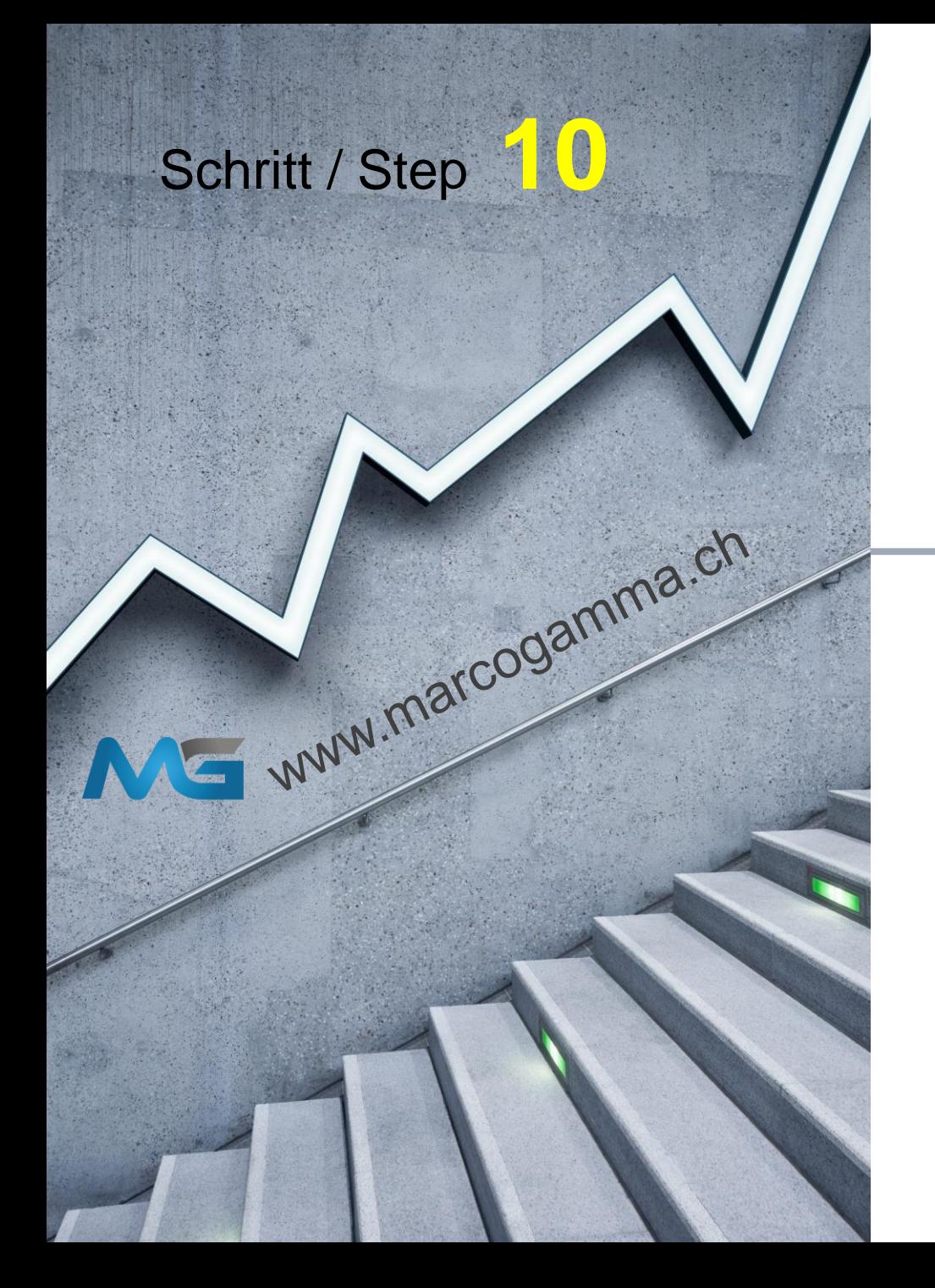

## Bestätige

Confirm

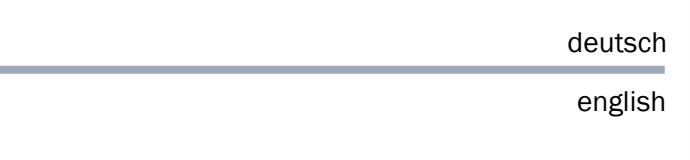

## **Der Auftrag wurde** platziert! Der Swap wird ausgeführt, sobald die Transaktion bestätigt wurde.

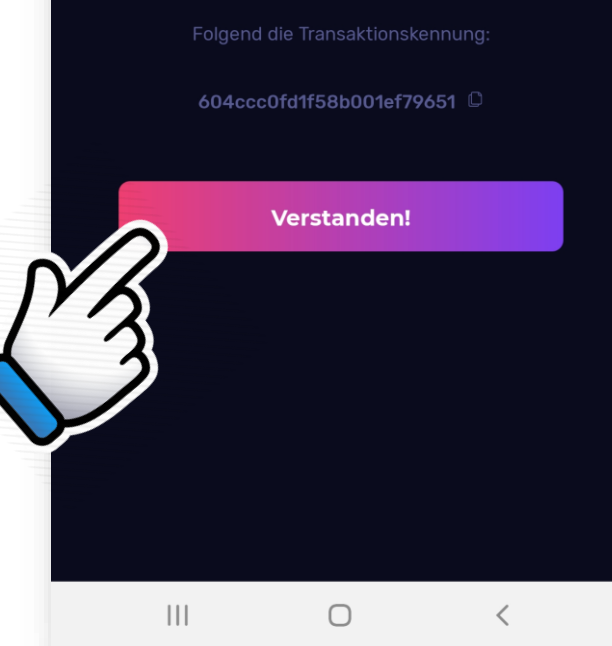

 $\widehat{\mathbb{R}}$  iii 73%

50,000 KLV Giveaway on twitter is live - Follow: @klever\_io

15:28

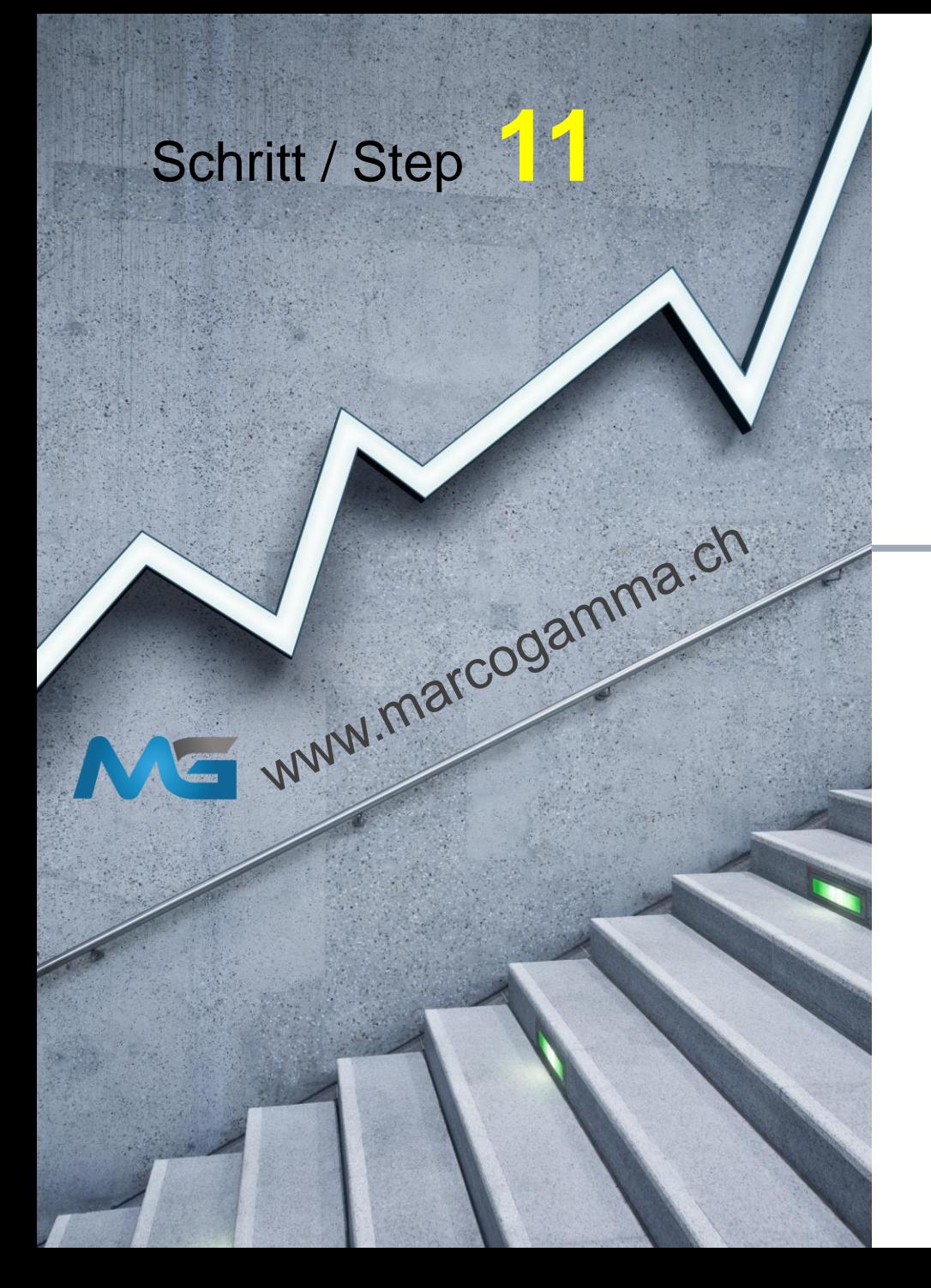

## Kurz warten

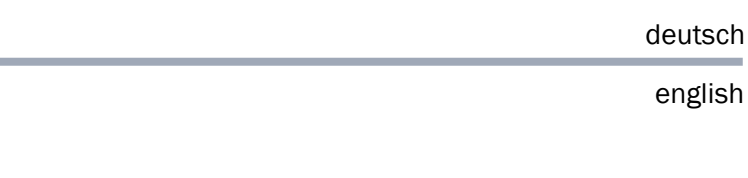

## Wait a moment

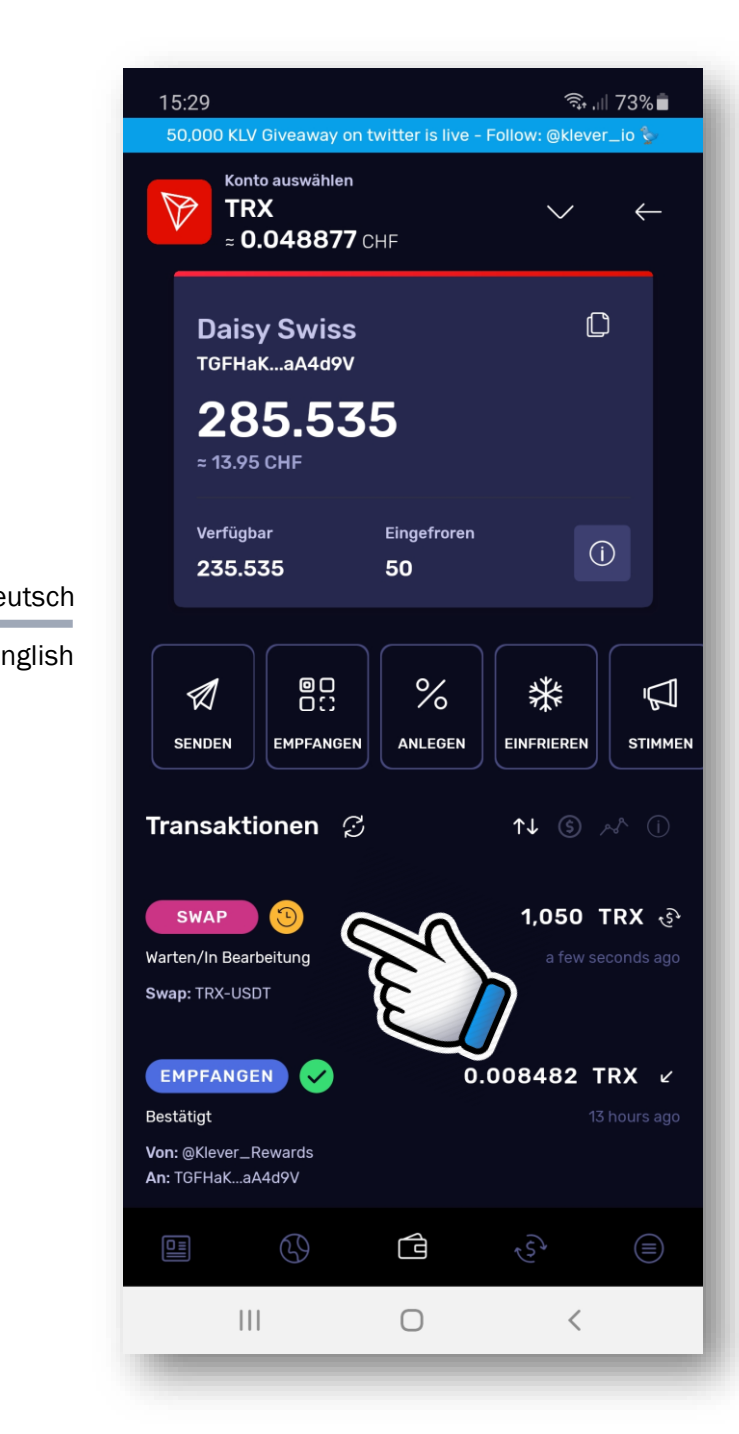

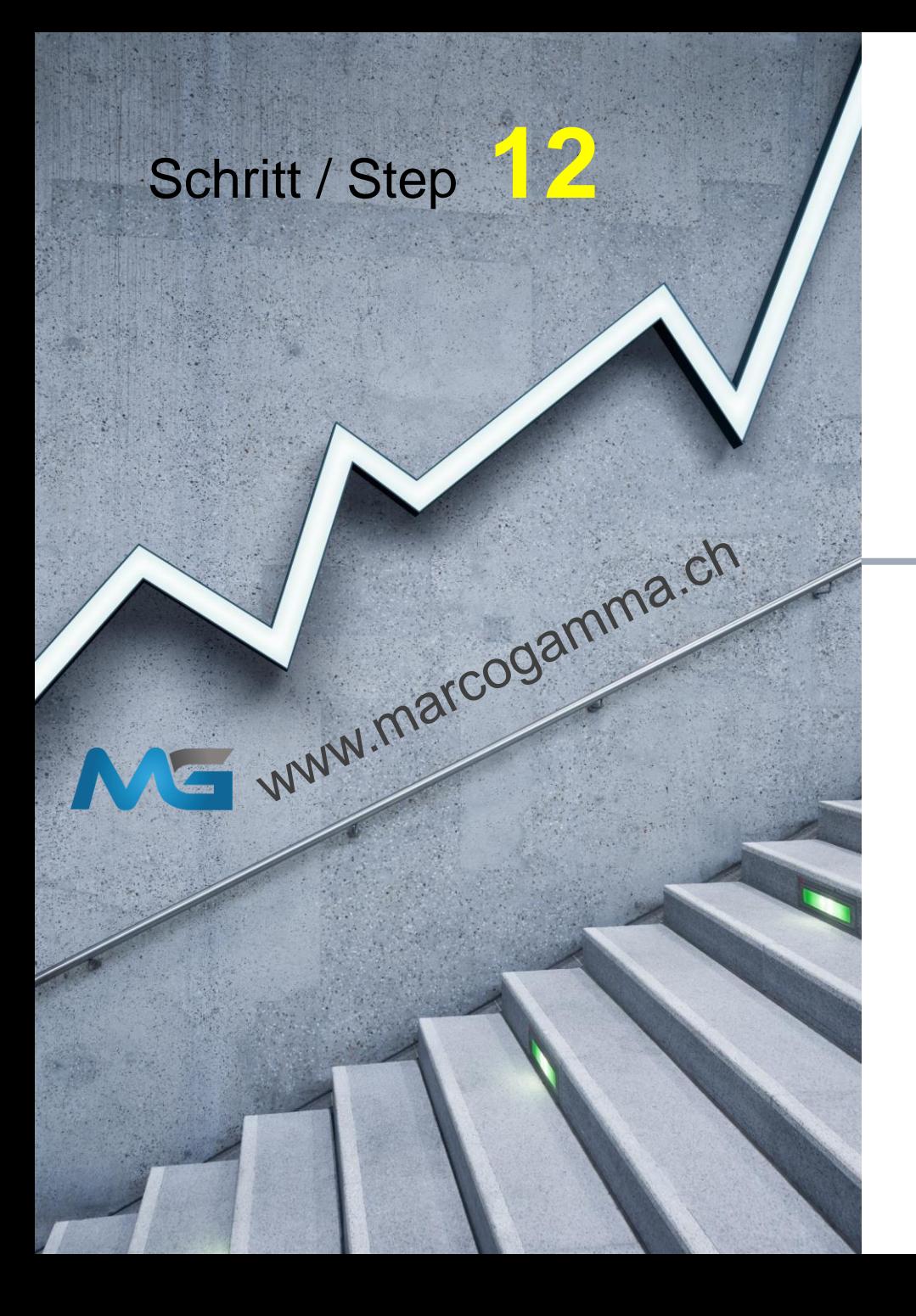

#### 15:29  $\widehat{\mathbb{R}}$  and  $73\%$ 50,000 KLV Giveaway on twitter is live - Follow: @klever\_io < Konto auswählen **USDT**  $\checkmark$  $= 0.929990$  CHF  $\mathbb O$ **Daisy Swiss** TGFHaK...aA4d9V 54.309777 Kurz warten bis ...  $\approx$  50.50 CHF Verfügbar  $\odot$ 54.309777 deutsch english  $\begin{matrix} 0 \\ 0 \\ \vdots \end{matrix}$ ௐ  $\boxed{\frac{1}{2}}$  $\mathscr{A}$ **SENDEN EMPFANGEN SCAN ANFORDERN** Wait a moment until ... Transaktionen  $\varnothing$  $\uparrow \downarrow$ 54.3 77 USDT c EMPFANGEN Bestätigt Von: TXapQN...PbXMaA An: TGFHaK...aA4d9V Vertrag: TR7NHq...gjLj6t  $\mathbb{G}$  $\bigcirc$  $\textcircled{\scriptsize{=}}$  $\widehat{\epsilon}_t$ 囸  $\vert\vert\vert$  $\bigcirc$  $\,<\,$

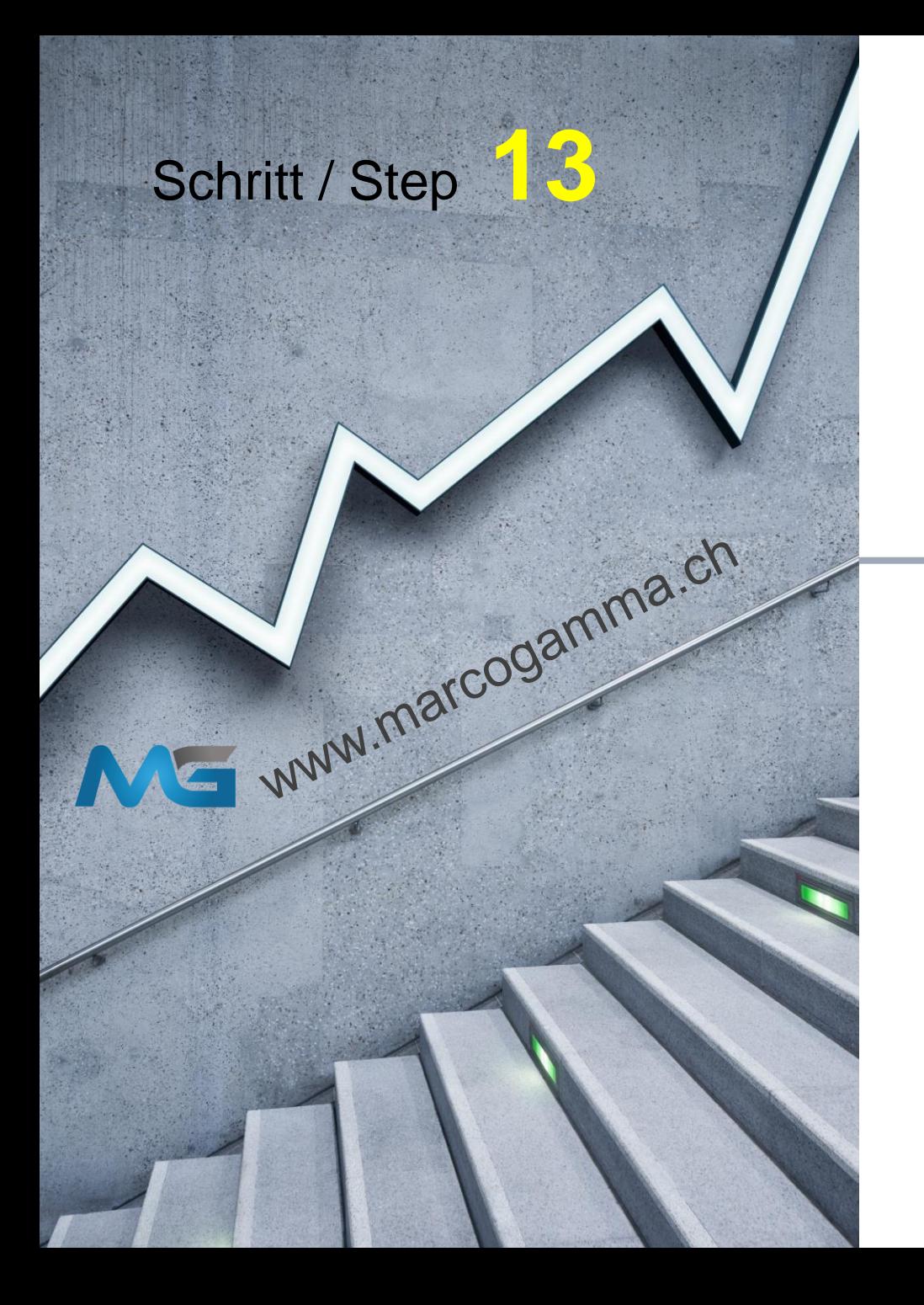

Fertig

Finished

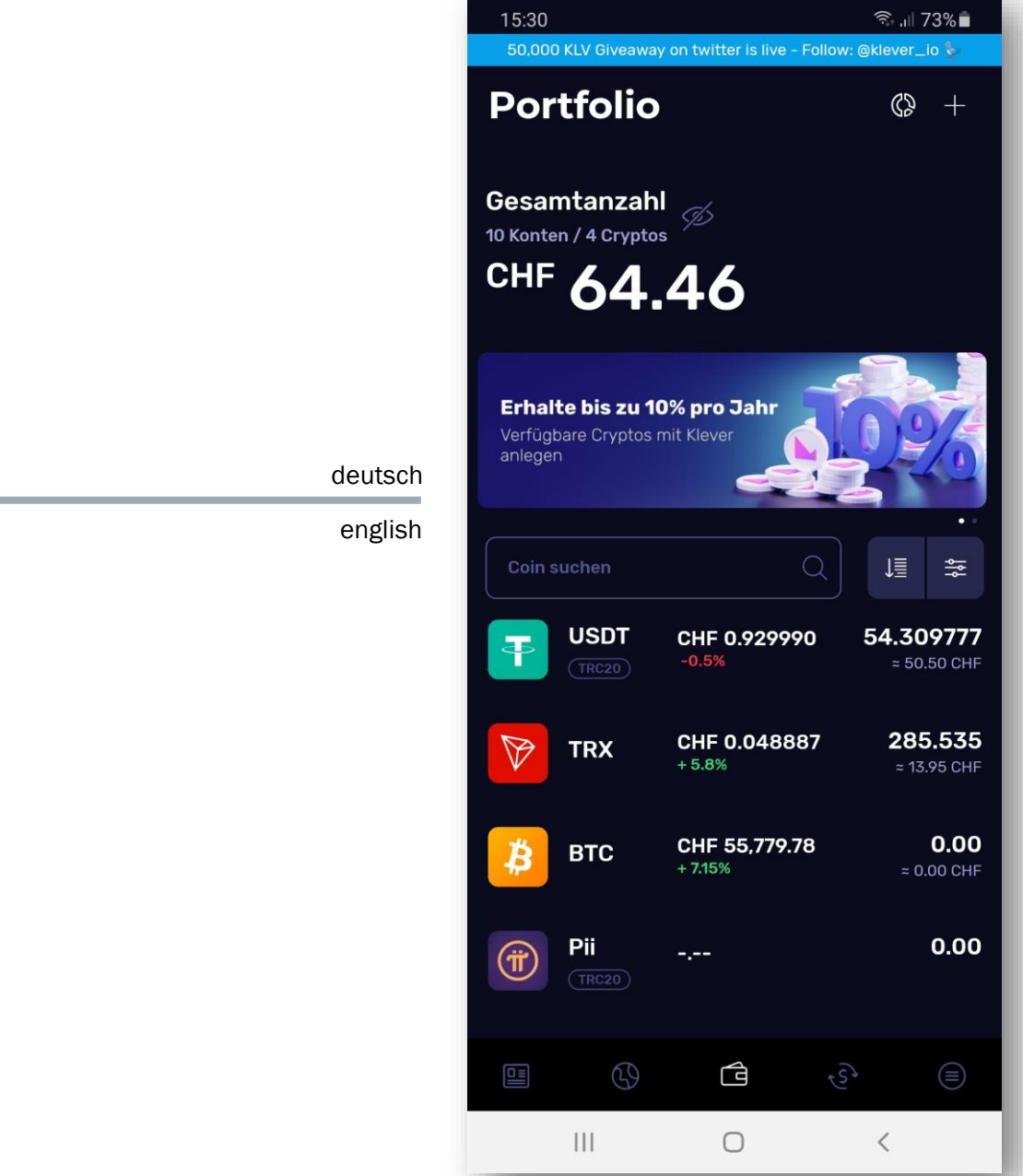